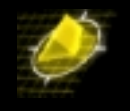

This document describes how to install and extend the schema file used by OpenLdap and how to configure an OmniStack to have Authentication running.

I will describe following Topics to understand the configuration made with OpenLdap (slapd). OpenLdap handles schema files a bit different as Netscape, so I think it's quite reasonable to point them out. LDAP version 3, which is needed for authentication is not supported on OpenLdap 1.x. Make sure you have 2.x available.

Also I've included some outlines and description from the Administrator's guide of OpenLdap to provide a common understanding. OpenLdap does not provide any fancy and windows like tools, so everything is done via command line utilities. There might be some good tools out there, but this is not part of this document.

- 1. Installing OpenLdap on RedHat Linux 7.0
- 2. Distributed Schema files
- 3. Extending Schema
- 4. Object Identifiers
- 5. Name Prefix
- 6. Local Schema file
- 7. Attribute type Specification
- 8. User defined attributes for user Authentication
- 9. Object class specification for User Authentication
- 10. Directory structure
- 11. LDIF File for User Authentication
- 12. Start LDAP server
- 13. Import LDIF File into database
- 14. Stop LDAP server
- 15. Physical and logical layout
- 16. Configure OmniStack 5024

# 1. Installing OpenLdap on RedHat Linux 7.0

*I've used OpenLdap Version 2.0.7. You may have a newer version running, when you do this installation. The modified slapd.conf I describe here could be downloaded from [www.bemsel.com/sampleconfig/openldap20001201.zip](http://www.bemsel.com/sampleconfig/openldap20001201.zip)*

- 1. Download openldap-2.0.7.tgz from [www.openldap.org](http://www.openldap.org/) into /tmp
- 2. gunzip –c openldap-2.0.7.tgz |tar xvfB –
- 3. cd /tmp/openldap-2.0.7
- 4. ./configure
- 5. make depend
- 6. make
- 7. su root –c 'make install'
- 8. vi /usr/local/etc/openldap/slapd.conf
	- a) change suffix from dc=my-domain into o=bemsel.com
	- b) change rootdn's entry with proper domain as in a)

*Copyright 2001 Rainer Bemsel* www.bemsel.com - rainer@bemsel.com *Page 1 of 18*

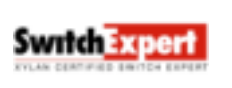

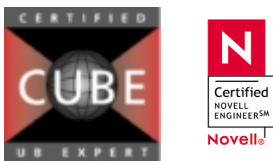

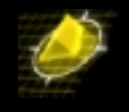

9. su root –c /usr/local/libexec/slapd 10. ps –ef |grep slapd (to be sure slapd is running)

Check if LDAP server is running

**ldapsearch –h 192.168.10.150 –x –b ' ' –s base '(objectclass=\*)' namingContexts**

You should get an output like that:

```
Version: 2
#
# filter: objectclass=*
# requesting: namingContexts
#
#
dn:
namingContext: o=bemsel.com
# search result
search: 2
result: 0 Success
# numResponses: 2
# numEntries: 1
```
Don't get confused to see Version 2. By definition, if you are running OpenLdap version 2.0.x, it will answer to v3 ldap queries. This took me a while to figure out, why there's no need to explicitly define LDAP version 3 in this configuration.

## 2. Distributed Schema files

OpenLdap is distributed with a set of schema specifications for your use. Each set is defined in a file suitable for inclusion (using the include directive) in your slapd.conf file. These schema files are normally installed in the /usr/local/etc/openldap/schema directory. During the configuration you will create a new schema file, called **xylanauthenticationperson.schema** and store the file in above mentioned schema directory.

Provided Schema Specifications

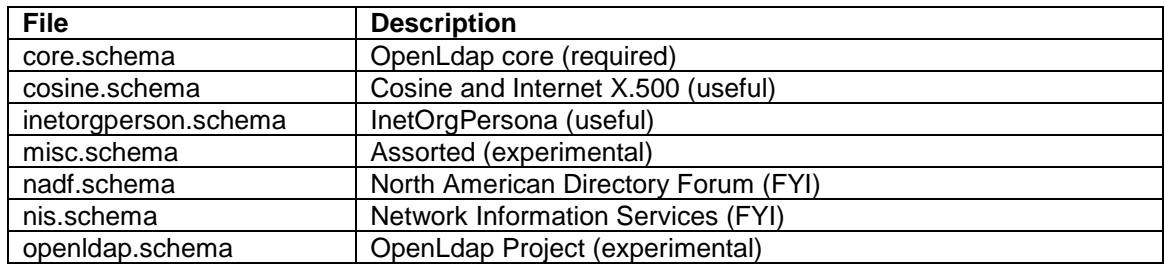

*Copyright 2001 Rainer Bemsel* www.bemsel.com - rainer@bemsel.com *Page 2 of 18*

Swrtch Expert

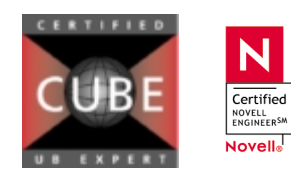

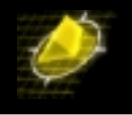

To use any of these schema files, you also need to include the desired file in the global definition portion of your **slapd.conf** file.

```
# include schema
include /usr/local/etc/openldap/schema/core.schema
include /usr/local/etc/openldap/schema/cosine.schema
include /usr/local/etc/openldap/schema/inetorgperson.schema
include /usr/local/etc/openldap/schema/xylanauthenticationperson.schema
```
The red line is the include statement to be used with the new schema file. You have to have all four include statements, otherwise it won't work. Needless to say, these schema files have to be available.

# 3. Extending Schema

#### *Some words on Schema*

Schema used by slapd may be extended to support additional syntaxes, matching rules, attribute types and object classes. In Authentication's phase you have to do some typing before you could go forward to the next step.

There are five steps to define new schema:

- 1. obtain Object Identifier
- 2. choose a name prefix
- 3. create local schema file
- 4. define custom attribute types
- 5. define custom object classes

### **4. Object Identifiers**

Each schema element is identified by a globally unique Object Identifier (OID). OIDs are also used to identify other objects. They are commonly found in protocols described by ASN.1. In particular, they are heavily used by the Simple Network Management Protocol (SNMP). As OIDs are hierarchical, your organization can obtain one OID and branch it as needed. In the case of Xylan Corporation or now Alcatel e-Business Networking Division the used Enterprise OID is like following.

#### **1.3.6.1.4.1.800**

So, when you go to branch this OID, with new defined Schema I consider to use following hierarchical design. An example of structured OID for Authentication, you will find later on.

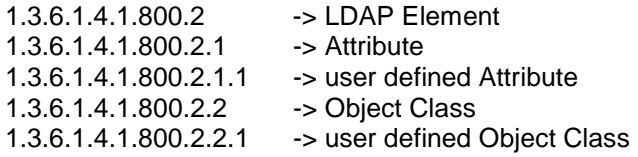

*Copyright 2001 Rainer Bemsel* www.bemsel.com - rainer@bemsel.com *Page 3 of 18*

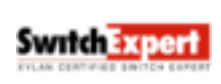

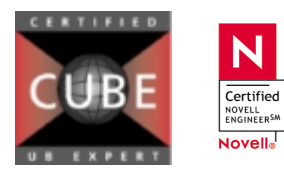

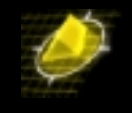

to complete the list, here's the branch for SNMP

1.3.6.1.4.1.800.1 -> SNMP Element

To verify other's OID's, please have a look at

<http://www.alvestrand.no/objectid/1.3.6.1.4.1.800.html>

Other's could also be queried using following link

<http://www.alvestrand.no/objectid/top.html>

You are, of course, free to design a hierarchy suitable to your organizational needs under your organization's OID. No matter what hierarchy you choose, you should maintain a registry of assignments you make. This can be a simple flat file or a something more sophisticated such as the *OpenLDAP OID Registry* 

### 5. Name Prefix

In addition to assign a unique object identifier to each schema element, you should provide a least one textual name for each element. The name should be both descriptive and not likely to clash with names of other schema elements. In particular, any name you choose should not clash with present or future Standard Track names.

To reduce (but not eliminate) the potential for name clashes, the convention is to prefix names of non-Standard Track with a few letters to localize the changes to your organization. The smaller the organization, the longer your prefix should be.

## 6. Local Schema file

The objectclass and attributeTypes configuration file directives can be used to define schema rules on entries in the directory. It is customary to create a file to contain definitions of your custom schema items. OpenLdap recommends you create a file local.schema in

```
/usr/local/etc/openldap/schema/local.schema
```
and then include this file in your *slapd.conf* file immediately after other schema include directives. This is, what I've done in the beginning of this paragraph (the red line, do you remember), only the name is different. Instead of using local.schema I've used for identification "xylanauthenticationperson.schema"

```
# include schema
include /usr/local/etc/openldap/schema/core.schema
include /usr/local/etc/openldap/schema/cosine.schema
include /usr/local/etc/openldap/schema/inetorgperson.schema
# include user defined schema
include /usr/local/etc/openldap/schema/xylanauthenticationperson.schema
```
# 7. Attribute type Specification

*Copyright 2001 Rainer Bemsel* www.bemsel.com - rainer@bemsel.com *Page 4 of 18*

Swrich Experi

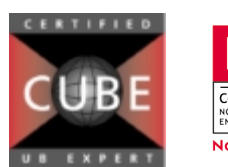

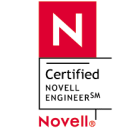

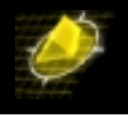

The *attributetype* directive is used to define a new attribute type. The directive uses the same Attribute Type Description (as defined in [RFC2252\)](ftp://ftp.isi.edu/in-notes/rfc2252.txt) used by the attributeTypes attribute found in the subschema subentry

Notice that each defines the attribute's OID and descriptive names. Each name is an alias for the OID. *slapd*(8) returns the first listed name when returning results.

The first attribute, name, has a syntax of directoryString (a UTF-8 encoded Unicode string) with a recommend maximum length. Note that syntaxes are specified by OID. In addition, the equality and substring matching uses case ignore rules. Below are tables listing commonly used supported syntax and matching rules.

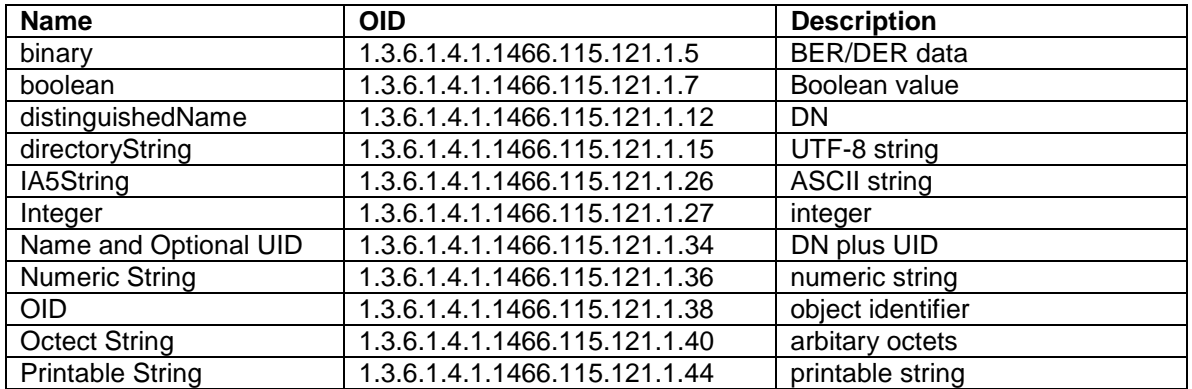

### 8. User Defined Attributes and ObjectClass for User Authentication

XylanAuthenticationPerson.schema has been modified with OIDs by myself.

```
attributetype ( 1.3.6.1.4.1.800.2.1.1.1
     NAME 'switchGroups'
     DESC 'switchGroup Number(s)'
     EQUALITY Integer
      SYNTAX 1.3.6.1.4.1.1466.115.121.1.27)
Attributetype (1.3.6.1.4.1.800.2.1.1.2
     NAME 'numberOfSwitchGroups'
     DESC ' member of how many switch groups'
     EQUALITY integer
      SYNTAX 1.3.6.1.4.1.1466.115.121.1.27)
attributetype (1.3.6.1.4.1.800.2.1.1.3
     NAME 'accountFailTime'
     DESC 'accountFailTime'
     EQUALITY caseIgnoreMatch
      SYNTAX 1.3.6.1.4.1.1466.115.121.1.15{32768} )
attributetype (1.3.6.1.4.1.800.2.1.1.4
```
NAME 'accountStartTime'

*Copyright 2001 Rainer Bemsel* www.bemsel.com - rainer@bemsel.com *Page 5 of 18*

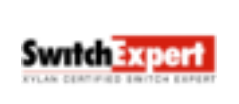

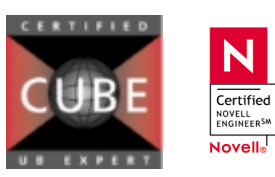

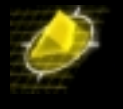

DESC 'accountStartTime' EQUALITY caseIgnoreMatch SYNTAX 1.3.6.1.4.1.1466.115.121.1.15{32768} ) attributetype (1.3.6.1.4.1.800.2.1.1.5 NAME 'accountStopTime' DESC 'accountStopTime' EQUALITY caseIgnoreMatch SYNTAX 1.3.6.1.4.1.1466.115.121.1.15{32768} ) attributetype (1.3.6.1.4.1.800.2.1.1.6 NAME 'switchSerialNumber' DESC 'switchSerialNumber' SINGLE-VALUE EQUALITY caseIgnoreMatch SYNTAX 1.3.6.1.4.1.1466.115.121.1.15{32768} ) attributetype (1.3.6.1.4.1.800.2.1.1.7 NAME 'switchSlotPort' DESC 'switchSlotPort' SINGLE-VALUE EQUALITY caseIgnoreMatch SYNTAX 1.3.6.1.4.1.1466.115.121.1.15{32768} ) attributetype (1.3.6.1.4.1.800.2.1.1.8 NAME 'clientMacAddress' DESC 'clientMacAddress' SINGLE-VALUE EQUALITY caseIgnoreMatch SYNTAX 1.3.6.1.4.1.1466.115.121.1.15{32768} ) attributetype (1.3.6.1.4.1.800.2.1.1.9 NAME 'clientIPAddress' DESC 'IP Address of clients Station' SINGLE-VALUE EQUALITY caseIgnoreMatch SYNTAX 1.3.6.1.4.1.1466.115.121.1.15{32768} )

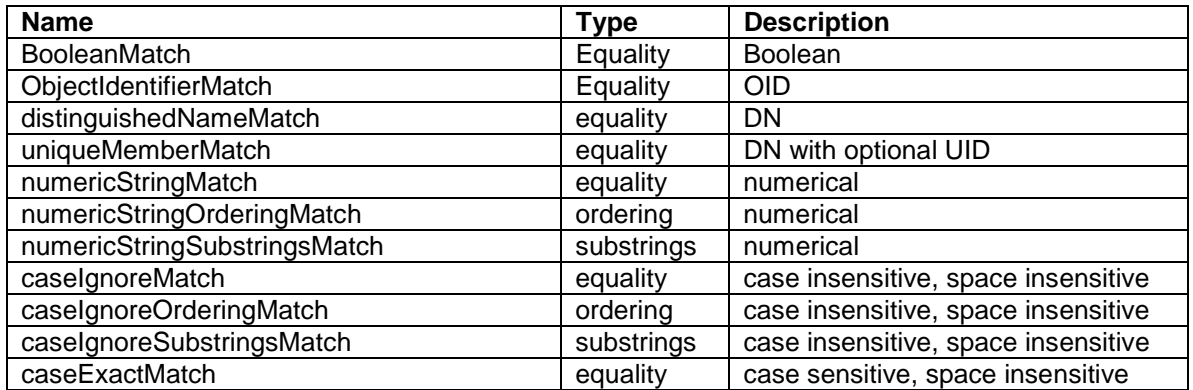

*Copyright 2001 Rainer Bemsel* www.bemsel.com - rainer@bemsel.com *Page 6 of 18*

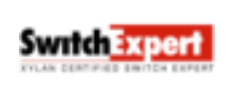

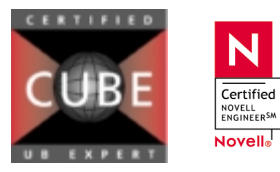

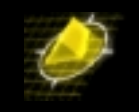

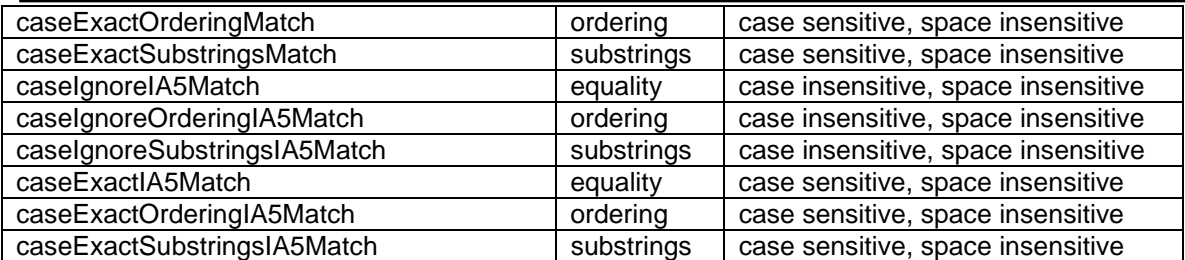

The second attribute, cn, is a subtype of name hence it inherits the syntax, matching rules, and usage of name. commonName is an alternative name.

Neither attribute is restricted to a single value and both are meant for usage by user applications

## 9. Object class Specification for User Authentication

The *objectclasses* directive is used to define a new object class.

The directive uses the same Object Class Description (as defined in [RFC2252\)](ftp://ftp.isi.edu/in-notes/rfc2252.txt) used by the objectClasses attribute found in the subschema subentry. In the case of User Authentication, get following statement into xylanauthenticationperson.schema below all attribute definitions

objectclass ( 1.3.6.1.4.1.800.2.2.3 NAME 'xylanAuthenticationPerson' SUP top DESC 'User Authentication Person for use with Omni XOS' MUST cn MAY (switchGroups \$ numberOfSwitchGroups \$ accountFailTime \$ accountStartTime \$ accountStopTime \$ switchSerialNumber \$ SwitchSlotPort \$ clientMacAddress \$ clientIPAddress ))

### 10. Directory Structure for this example

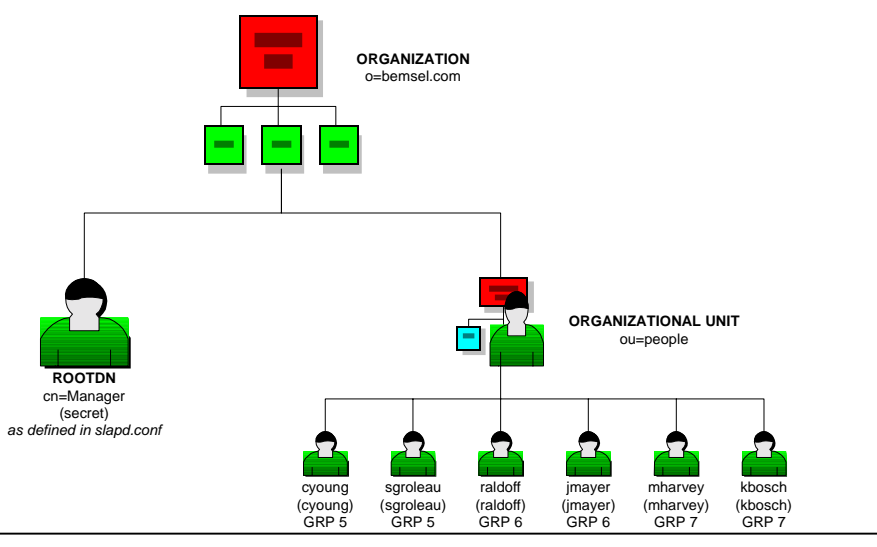

*Copyright 2001 Rainer Bemsel* www.bemsel.com - rainer@bemsel.com *Page 7 of 18*

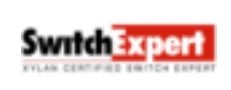

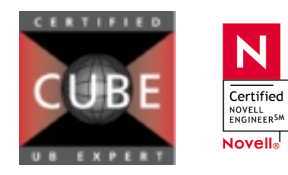

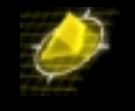

This structure I have implemented in an ldif-file, which is outlined below. I've called the file omnitip.ldif. You won't find an entry for "cn=Manager" in the ldif-file, as the RootDN is already defined in slapd.conf.

### 11. LDIF File for User Authentication

cn: o=bemsel.com objectclass: top objectclass: organization o: bemsel.com dn: ou=people,o=bemsel.com objectclass: top objectclass: organizationalUnit ou: people dn: uid=cyoung,ou=People, o=bemsel.com objectclass: top objectclass: person objectclass: organizationalPerson objectclass: inetOrgPerson objectclass: xylanauthenticationperson cn: Clayton Young uid: CYoung givenname: Clayton sn: Young userpassword: cyoung numberofswitchgroups: 1 switchgroups: 5 dn: uid=sgroleau,ou=People, o=bemsel.com objectclass: top objectclass: person objectclass: organizationalPerson objectclass: inetOrgPerson objectclass: xylanauthenticationperson cn: Sam Groleau uid: sgroleau givenname: Sam sn: Groleau userpassword: sgroleua numberofswitchgroups: 1 switchgroups: 5

dn: uid=raldoff,ou=People, o=bemsel.com objectclass: top objectclass: person objectclass: organizationalPerson objectclass: inetOrgPerson objectclass: xylanauthenticationperson cn: Rob Aldoff uid: RAldoff givenname: Rob sn: Aldoff userpassword: raldoff numberofswitchgroups: 1 switchgroups: 6

*Copyright 2001 Rainer Bemsel* www.bemsel.com - rainer@bemsel.com *Page 8 of 18*

**Switch Expert** 

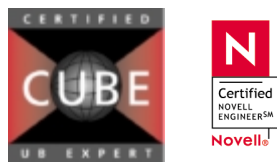

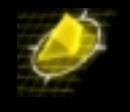

dn: uid=JMayer,ou=People, o=bemsel.com objectclass: top objectclass: person objectclass: organizationalPerson objectclass: inetOrgPerson objectclass: xylanauthenticationperson cn: Jason Mayer uid: JMayer givenname: Jason sn: Mayer userpassword: jmayer numberofswitchgroups: 1 switchgroups: 6

```
dn: uid=mharvey,ou=People, o=bemsel.com
objectclass: top
objectclass: person
objectclass: organizationalPerson
objectclass: inetOrgPerson
objectclass: xylanauthenticationperson
cn: Mike Harvey
uid: mharvey
givenname: Mike
sn: harvey
userpassword: mharvey
numberofswitchgroups: 1
switchgroups: 7
```

```
dn: uid=kbosch,ou=People, o=bemsel.com
objectclass: top
objectclass: person
objectclass: organizationalPerson
objectclass: inetOrgPerson
objectclass: xylanauthenticationperson
cn: Kim Bosch
uid: kbosch
givenname: Kim
sn: Bosch
userpassword: kbosch
numberofswitchgroups: 1
switchgroups: 7
```
## 12. Start the LDAP Server

To start slapd in general, you run like this:

/usr/local/etc/libexec/slapd <option>

Where /usr/local/etc/libexec is determined by configure and <option> is one of the options you can specify a debugging level (including level 0)

### 13. Importing LDIF into directory database

To import the LDIF File you have to use the command utility.

**CERTIFIED** 

ldapadd –h 192.168.10.150 –p 389 –D "cn=Manager, o=bemsel.com" –f omnitip.ldif –x –w secret

N

Certified NOVELL<br>ENGINEER<sup>SM</sup> Novell<sub>o</sub>

*Copyright 2001 Rainer Bemsel* www.bemsel.com - rainer@bemsel.com *Page 9 of 18*

**Switch Expert** 

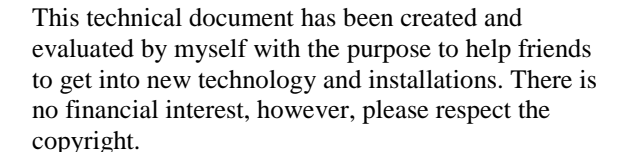

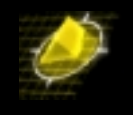

### 14. Stop the LDAP Server

To kill slapd safely, you should give a command like this:

kill – TERM 'cat \$(ETCDIR)/slapd.pid

Killing slapd by a more drastic method may cause its LDBM databases to be **corrupted**, as it may need to flush various buffers before it exits. Note that slapd write its pid to a file called slapd.pid in the directory you configured in slapd.conf file, for example: /usr/local/var/slapd.pid

## 15. Physical and logical Layout

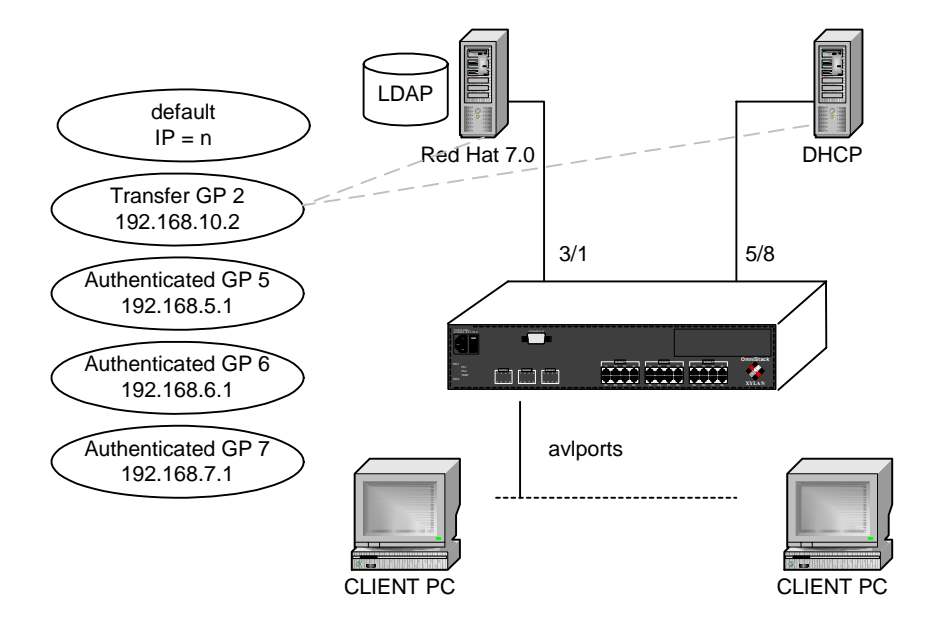

## 16. Switch Configuration

### *Verify the hardware*

```
OpenLDAP-5024 />slot
```
**Switch Experi** 

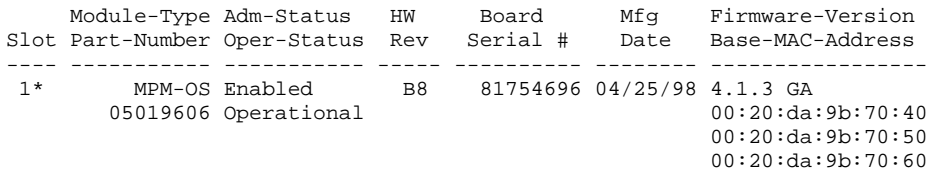

*Copyright 2001 Rainer Bemsel* www.bemsel.com - rainer@bemsel.com *Page 10 of 18*

N Certified **NOVELL**<br>ENGINEERSM Novell<sub>®</sub>

This technical document has been created and evaluated by myself with the purpose to help friends to get into new technology and installations. There is no financial interest, however, please respect the copyright.

00:<del>20:da:9b:70:70</del>

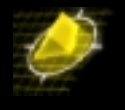

2 Empty

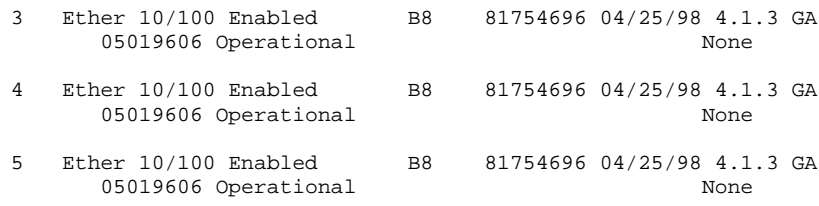

OpenLDAP-5024 />

### *Turn Group Mobility on*

OpenLDAP-5024 />**gmcfg**

Group Mobility is Disabled. Enable Group Mobility ? [yes/no] (no): **y** move\_to\_def is set to Disabled. Set to Enable ? [yes/no] (no): def\_group is set to Enable. Set it to Disable ? [yes/no] (no): OpenLDAP-5024 />

### *Disable IP on Default Group*

OpenLDAP-5024 />**modvl 1** Current values associated with GROUP 1.1 are as follows:

```
1) GROUP Number - 1:1<br>2) Description - Def
                        - Default GROUP (#1)
IP parameters:
  3) IP enabled - Y
  4) IP Network Address - 192.168.10.1
  5) IP Subnet Mask - 255.255.255.0
 6) IP Broadcast Address - 192.168.10.255
 7) Router Description - GROUP #1.0 IP router vport
 8) RIP Mode
     {Active(a), Inactive(i), Death(d), Silent(s)}9) Routing disabled - N
 10) NHRP enabled - N
11) Default Framing - Ethernet II
      {Ethernet II(e), Ethernet 802.3(8)}
IPX parameters:
12) IPX enabled - N
(save/quit/cancel)
  : 3=n
  : save
OpenLDAP-5024 / >
OpenLDAP-5024 / >
OpenLDAP-5024 / >gp
Group Network Address Proto/
ID Group Description (IP Subnet Mask) Encaps<br>(:VLAN ID) or (IPX Node Addr)
                                  or (IPX Node Addr)
===== ============================== =============== ========
   1 Default GROUP (#1)
OpenLDAP-5024 / >
```
### Create a Transfer Group

(I use this group to have the LDAP Server *(3/1)* and DHCP Server *(5/8)* connected inside a "pro-forma" authentication aware group)

*Copyright 2001 Rainer Bemsel* www.bemsel.com - rainer@bemsel.com *Page 11 of 18*

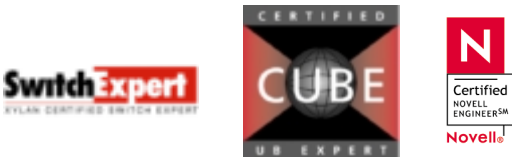

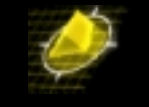

```
OpenLDAP-5024 / >
OpenLDAP-5024 / >crgp
   GROUP Number ( 2) :
   Description (no quotes) : TRANSFER to AUTHENTICATION
   Enable WAN Routing? (n):
   Enable ATM CIP? (n):
   Enable IP (y) :
      IP Address : 192.168.10.1
      IP Subnet Mask (0xffffff00) :
      IP Broadcast Address (192.168.10.255 ) :
      Description (30 chars max) :<br>Configure as Loopback? (n) :
      Configure as Loopback?
      Disable routing? (n) :
      Enable NHRP? (n) :
      IP RIP mode {Deaf(d),
             Silent(s),
             Active(a),
             Inactive(i) (s):
      Default framing type {Ethernet II(e),
             Ethernet 802.3 SNAP(8)} (e) :
   Enable IPX? (y): n
   Enter a priority level (0...7)(0):
Enable Group Mobility on this Group ? [y/n](n): y
Enable User Authentication for this Group [y/n](n): y
Enable Spanning Tree for this group [y/n](y):
Do you wish to configure the interface group for this Virtual LAN
  at this time? (y) y
Initial Vports(Slot/Phys Intf. Range) - For example, first I/O Module
(slot 2), second Interface would be 2/2. Specify a range of interfaces
and/or a list as in: 2/1-3, 3/3, 3/5, 4/6-8.
   Initial Slot/Interface Assignments: 3/1, 5/8
   5/8 - This interface is currently assigned to GROUP 1 -
         (Default GROUP (#1)).
    Do you wish to remove it from that GROUP and assign it (with
    new configuration values) to this GROUP [y|n|c to Accept defaults] (n)? c
   Adding port 5/8 to GROUP 2...
   Adding port 3/1 to GROUP 2...
You may modify interfaces to this group using the addvp, modvp and rmvp
commands at a later date if you choose.
Configure Auto-Activated LEC service ? [y/n](y): n
Select Protocol for this group:
1. IP
 2. IPX
 3. DECNET
 4. APPLETALK
 5. Protocol specified by ether-type (in hex)
 6. Protocol specified by DSAP and SSAP (in hex)
 7. Protocol specified by SNAP (in hex)
 8. ALL PROTOCOLS
Enter protocol type (1): 8
Configure binding rules for this group [y/n](y): n
OpenLDAP-5024 /System >
```
### *Create authenticated User Groups*

OpenLDAP-5024 / > OpenLDAP-5024 / >**crgp**

*Copyright 2001 Rainer Bemsel* www.bemsel.com - rainer@bemsel.com *Page 12 of 18*

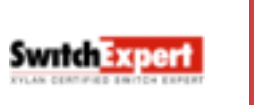

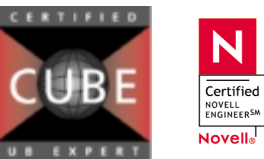

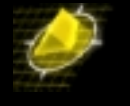

```
GROUP Number ( 3) : 5
   Description (no quotes) : Authenticated Group 5
   Enable WAN Routing? (n):
   Enable ATM CIP? (n):
   Enable IP (y) :
     IP Address : 192.168.5.1<br>IP Subnet Mask (0xffffff00):
                              (0xffffff00) :
      IP Broadcast Address (192.168.5.255 ) :
      Description (30 chars max) :
      Configure as Loopback? (n) :
      Disable routing? (n) :
      Enable NHRP? (n) :
      IP RIP mode {Deaf(d),
             Silent(s),
             Active(a),
             Inactive(i) (s) :
      Default framing type {Ethernet II(e),
             Ethernet 802.3 SNAP(8) } (e) :
   Enable IPX? (y): n
   Enter a priority level (0...7)(0):
Enable Group Mobility on this Group ? [y/n](n): y
Enable User Authentication for this Group [y/n](n): y
Enable Spanning Tree for this group [y/n](y):
Do you wish to configure the interface group for this Virtual LAN
  at this time? (y) n
GROUP 5 has been added to the system.
You may add interfaces to this group using the addvp command at a later date.
For now, the GROUP is inactive until you add interfaces.
Configure Auto-Activated LEC service ? [y/n](y): n
Select Protocol for this group:
1. IP
2. IPX
3. DECNET
 4. APPLETALK
 5. Protocol specified by ether-type (in hex)
6. Protocol specified by DSAP and SSAP (in hex)
 7. Protocol specified by SNAP (in hex)
 8. ALL PROTOCOLS
Enter protocol type (1): 8
Configure binding rules for this group [y/n](y): n
OpenLDAP-5024 /System >
OpenLDAP-5024 /System >crgp
   GROUP Number ( 3) : 6
   Description (no quotes) : Authenticated Group 6
   Enable WAN Routing? (n):
   Enable ATM CIP? (n):
   Enable IP (y) :
     IP Address : 192.168.6.1
      IP Subnet Mask (0xffffff00) :
      IP Broadcast Address (192.168.6.255 ) :
      Description (30 chars max) :<br>Configure as Loopback? (n) :
      Configure as Loopback?
      Disable routing? (n) :
      Enable NHRP? (n) :
      IP RIP mode {Deaf(d),
             Silent(s),
             Active(a),
             Inactive(i) (s) :
      Default framing type {Ethernet II(e),
            Ethernet 802.3 SNAP(8)} (e) :
```
*Copyright 2001 Rainer Bemsel* www.bemsel.com - rainer@bemsel.com *Page 13 of 18*

**Switch Expert** 

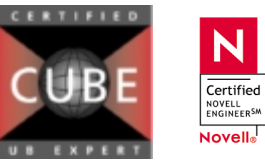

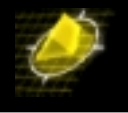

```
Enable IPX? (y): n
   Enter a priority level (0...7)(0):
Enable Group Mobility on this Group ? [y/n](n): y
Enable User Authentication for this Group [y/n](n): y
Enable Spanning Tree for this group [y/n](y):
Do you wish to configure the interface group for this Virtual LAN
  at this time? (y) n
GROUP 6 has been added to the system.
You may add interfaces to this group using the addvp command at a later date.
For now, the GROUP is inactive until you add interfaces.
Configure Auto-Activated LEC service ? [y/n](y): n
Select Protocol for this group:
1. IP
2. IPX
 3. DECNET
 4. APPLETALK
 5. Protocol specified by ether-type (in hex)
 6. Protocol specified by DSAP and SSAP (in hex)
 7. Protocol specified by SNAP (in hex)
 8. ALL PROTOCOLS
Enter protocol type (1): 8
Configure binding rules for this group [y/n](y): n
OpenLDAP-5024 /System >
OpenLDAP-5024 /System >
OpenLDAP-5024 /System >
OpenLDAP-5024 /System >crgp
   GROUP Number ( 3) : 7
   Description (no quotes) : Authenticated Group 7
   Enable WAN Routing? (n):
   Enable ATM CIP? (n):
   Enable IP (y) :
      IP Address : 192.168.7.1
      IP Subnet Mask (0xffffff00) :
      IP Broadcast Address (192.168.7.255 ) :
      Description (30 chars max)
      Configure as Loopback? (n) :
      Disable routing? (n) :
      Enable NHRP? (n) :
      IP RIP mode {Deaf(d),
             Silent(s),
             Active(a),
             Inactive(i) (s) :
      Default framing type {Ethernet II(e),
             Ethernet 802.3 SNAP(8)} (e) :
   Enable IPX? (y): n
   Enter a priority level (0...7)(0):
Enable Group Mobility on this Group ? [y/n](n): y
Enable User Authentication for this Group [y/n](n): y
Enable Spanning Tree for this group [y/n](y):
Do you wish to configure the interface group for this Virtual LAN
  at this time? (y) n
GROUP 7 has been added to the system.
You may add interfaces to this group using the addvp command at a later date.
For now, the GROUP is inactive until you add interfaces.
Configure Auto-Activated LEC service ? [y/n](y): n
Select Protocol for this group:
```
*Copyright 2001 Rainer Bemsel* www.bemsel.com - rainer@bemsel.com *Page 14 of 18*

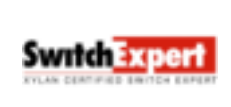

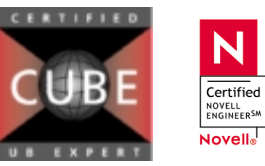

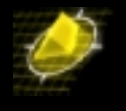

1. IP<br>2. IP

- 2. IPX
- 3. DECNET
- 4. APPLETALK
- 5. Protocol specified by ether-type (in hex)
- 6. Protocol specified by DSAP and SSAP (in hex)
- 7. Protocol specified by SNAP (in hex)
- 8. ALL PROTOCOLS

Enter protocol type (1): **8**

Configure binding rules for this group [y/n](y): **n** OpenLDAP-5024 / >

### *Check all groups*

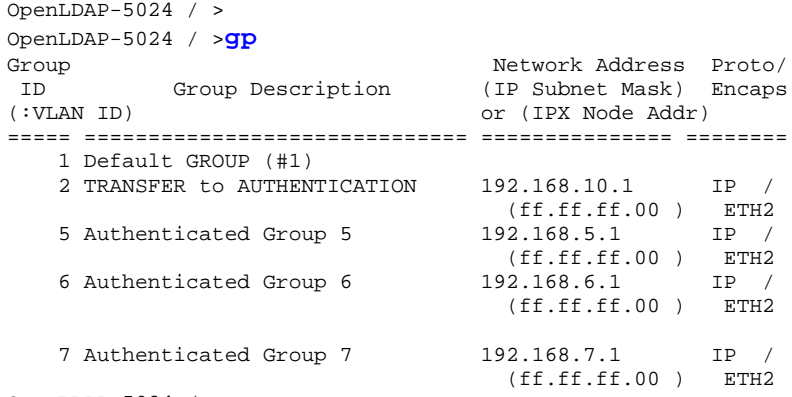

OpenLDAP-5024 / >

#### *Activate Authentication*

```
OpenLDAP-5024 / >
OpenLDAP-5024 / >layer2
Layer 2 User Authentication is not enabled
Set authentication type to? (r=RADIUS, l=LDAP) : () : l
Set authentication to? (0=Disabled, 1=Enabled) : (0) : 1
OpenLDAP-5024 /System >
```
### *Configure Directory Server Connection*

```
OpenLDAP-5024 /System >
OpenLDAP-5024 /System >avllschain
LDAP server search base? () : o=bemsel.com
LDAP server super user rdn? () : cn=Manager
LDAP super user password? () : secret (this entry is hidden)
Please enter password once more: () : secret (this entry is hidden)
Enter LDAP server in the format: IPaddress:Port. Separate each server by space.
LDAP server chain? () : 192.168.10.150:389
LDAP server type to?
(1=Generic Schema, 2=Netscape Directory Server)
(3=Novell NDS, 4=Sun Directory Services) : () : 1
LDAP server retry attempts: () : 3
LDAP server response timeout (Seconds): () : 30
LDAP server accounting? (on/off: 1=on, 2=off) : () : 1LDAP server login fail log identifier? () : DENIED
OpenLDAP-5024 / >
```
*Copyright 2001 Rainer Bemsel* www.bemsel.com - rainer@bemsel.com *Page 15 of 18*

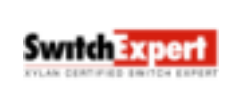

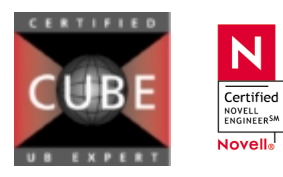

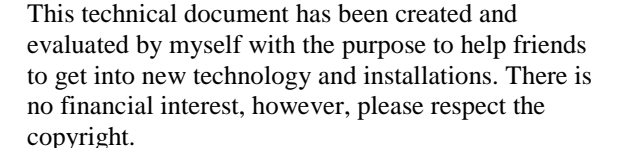

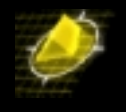

#### *Check connectivity to Directory Server*

OPENLDAP-5024/ >**avlslserver** LDAP server (192.168.10.150:389) is alive and happy OPENLDAP-5024/ >

When getting an error like below, you may not have connected the LDAP server to the switch, or SLAPD is not running.

OpenLDAP-5024 / > OpenLDAP-5024 / >avlslserver LDAP server (192.168.10.150:389) can not be contacted OpenLDAP-5024 / >

**Verify, if slapd is running go to Linux terminal and type:**

# ps-ef |grep slapd (process id's and time may differ)

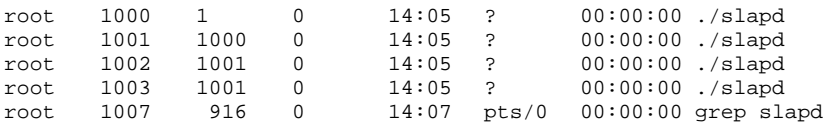

#### *Configure Ports for Authentication*

OpenLDAP-5024 / > OpenLDAP-5024 / >**avlpo** Do you wish to add or delete a port (add) : Which ports do you wish to add : **3/2-8, 4/1-8, 5/1-7** OpenLDAP-5024 / >

*To verify, if all ports had been added:* 

```
OpenLDAP-5024 / >avlspo
Current Authentication Ports
 Slot / Port
  3/2 3/3 3/4 3/5 3/6
  3/7 3/8 4/1 4/2 4/3
  4/4 4/5 4/6 4/7 4/8
  5/1 5/2 5/3 5/4 5/5
        5/6 5/7
OpenLDAP-5024 / >
```
### *Configure DHCP Relay Function*

OpenLDAP-5024 / >**relayc**

UDP Relay Configuration

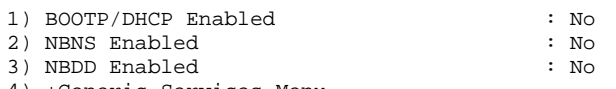

4) +Generic Services Menu

Command {Item=Value/?/Help/Quit/Redraw/Save} (Redraw) : **1=y**

UDP Relay Configuration

*Copyright 2001 Rainer Bemsel* www.bemsel.com - rainer@bemsel.com *Page 16 of 18*

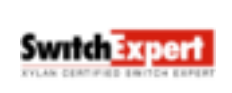

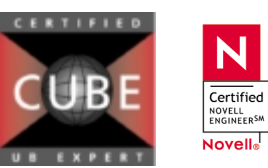

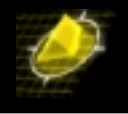

1) BOOTP/DHCP Enabled : Yes<br>11) Server Address {list/add/delete} : UNSET 11) Server Address {list/add/delete} : UNSET : UNSET : UNSET : 3 12) Forward Delay 13) Maximum Hops : 4 2) NBNS Enabled 3) NBDD Enabled : No 4) +Generic Services Menu Command {Item=Value/?/Help/Quit/Redraw/Save} (Redraw) : **11=a** FORWARD TO Server List Item Server address Server Name (if known) Enter IP address or host name of server to be added to list ['h' for help/<ret> to exit] : **192.168.10.100** FORWARD TO Server List Item Server address Server Name (if known) 1) 192.168. 10.100 Enter IP address or host name of server to be added to list ['h' for help/<ret> to exit] : UDP Relay Configuration

1) BOOTP/DHCP Enabled : Yes 11) Server Address {list/add/delete} : SET<br>12) Forward Delay : 3 12) Forward Delay 13) Maximum Hops : 4 2) NBNS Enabled : No 3) NBDD Enabled 4) +Generic Services Menu

Command {Item=Value/?/Help/Quit/Redraw/Save} (Redraw) : **save**

Starting task Saving config for service 0 UDP Relay configuration change, service 1: UDP Relay initializing....UDP Relay initialized. OpenLDAP-5024 / >

#### *Finally do a reboot*

**Switch Expert** 

OpenLDAP-5024 / > OpenLDAP-5024 / >**reboot** Confirm? (n) : **y** Locking filesystem...locked. System going down immediately... switch[40da6fd8]: System rebooted by admin Flash file system check in progress... Checking root file system... OK Performing file consistency check... Done.

### Installing XVSS Client on a WIN95 or WIN NT 4 Workstation

N

Certified NOVELL<br>ENGINEER<sup>SM</sup> Novell<sub>®</sub>

*Copyright 2001 Rainer Bemsel* www.bemsel.com - rainer@bemsel.com *Page 17 of 18*

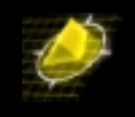

Please refer to one of my older OmniTips: "Authentication with Radius" where I have decribed the steps to install the XVSS Client. Make sure you have DLC 32Bit Protocol available, as you need it to get XVSS running.

### Verify your configuration and have a good feeling once it is running

A nice demonstration is by verifying the group membership of the port.

Do a vi on a certain port, where you have a XVSS client connected. You should group membership 1 (as the default). After authorizing using XVSS you should see a change at the group membership, which should now say either 5, 6 or 7, depending, what user you have used to authorize. Also open up the IP configuration tool on Windows 95 (winipcfg.exe) and see the proper IP Address.

If you have any questions, please do not hesitate to contact me via [rbemsel@ind.alcatel.com.](mailto:rbemsel@ind.alcatel.com)

#### ======================================================================= **Final Note:**

If you need more information regarding OpenLdap, I suggest to go to their website at [http://www.openldap.org.](http://www.openldap.org/)Also I'd like to recommend using the Administrator's Guide at <http://www.openldap.org/doc/admin/index.html>to get through the more or less difficult process.

You also can download all configuration files I made with this Omnitip on

[www.bemsel.com/techtip/openldap20001201.zip](http://www.bemsel.com/techtip/openldap20001201.zip)

*Copyright 2001 Rainer Bemsel* www.bemsel.com - rainer@bemsel.com *Page 18 of 18*

Switch Experi

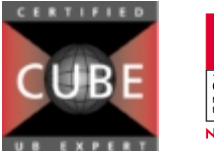

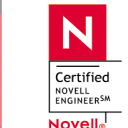